## Package 'rfordummies'

March 19, 2019

Title Code Examples to Accompany the Book ``R for Dummies''

Version 0.1.4

Description Contains all the code examples in the book ``R for Dummies'' (2nd edition) by Andrie de Vries and Joris Meys. You can view the table of contents as well as the sample code for each chapter.

Date 2019-03-19

Language en-GB

URL <https://rfordummies.com>, <http://andrie.github.io/rfordummies/>

BugReports <https://github.com/andrie/rfordummies/issues>

Imports openxlsx

Suggests fortunes, stringr, sos, XLConnect, reshape2, ggplot2, foreign, lattice, covr, testthat

License GPL-2 | GPL-3

LazyData true

RoxygenNote 6.1.1

Encoding UTF-8

NeedsCompilation no

Author Andrie de Vries [aut, cre], Joris Meys [aut]

Maintainer Andrie de Vries <apdevries@gmail.com>

Repository CRAN

Date/Publication 2019-03-19 18:20:03 UTC

## R topics documented:

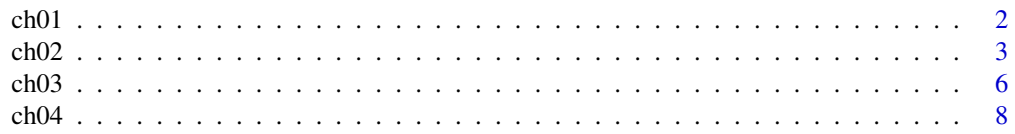

#### $ch01$

<span id="page-1-0"></span>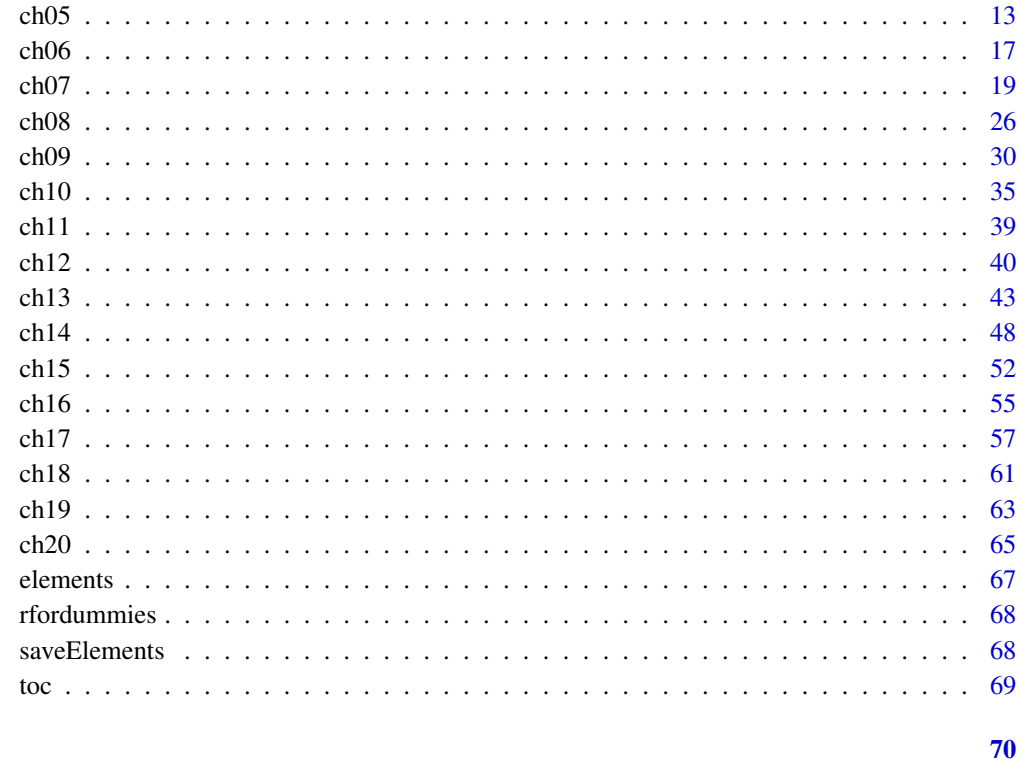

## **Index**

<span id="page-1-1"></span>ch01

Print examples of chapter 1 of 'R for Dummies'.

## <span id="page-1-2"></span>Description

To print a listing of all examples of a chapter, use ch1(). To run all the examples of ch1(), use example(ch1).

## **Usage**

ch01()

 $ch1()$ 

## **See Also**

#### toc

Other Chapters: ch02, ch03, ch04, ch05, ch06, ch07, ch08, ch09, ch10, ch11, ch12, ch13, ch14, ch15, ch16, ch17, ch18, ch19, ch20

#### <span id="page-2-0"></span> $ch02$  3

## Examples

```
# Chapter 1 - Introducing R: The Big Picture
# Recognizing the Benefits of Using R
## It comes as free, open-source code
### It runs anywhere
### It supports extensions
### It provides an engaged community
### It connects with other languages
# Looking At Some of the Unique Features of R
## Performing multiple calculations with vectors
x \le -1:5x
x + 2x + 6:10
## Processing more than just statistics
## Running code without a compiler
```
<span id="page-2-1"></span>ch02 *Print examples of chapter 2 of 'R for Dummies'.*

## <span id="page-2-2"></span>Description

To print a listing of all examples of a chapter, use ch2(). To run all the examples of ch2(), use example(ch2).

#### Usage

ch02() ch2()

## <span id="page-3-0"></span>See Also

#### [toc](#page-68-1)

```
Other Chapters: ch01, ch03, ch04, ch05, ch06, ch07, ch08, ch09, ch10, ch11, ch12, ch13, ch14,
ch15, ch16, ch17, ch18, ch19, ch20
```
#### Examples

# Chapter 2 - Exploring R # Working with a Code Editor

## Exploring RGui

### Seeing the naked R console

### Issuing a simple command

24+7+11

### Closing the console

## Not run: quit()

## End(Not run)

## Dressing up with RStudio

# Starting Your First R Session

## Saying hello to the world

print("Hello world!")

## Doing simple math

1+2+3+4+5

## Using vectors

c(1,2,3,4,5) 1:5 sum(1:5)

## Storing and calculating values

 $x \le -1:5$ x

 $ch02$  5

```
y < -10x + yx
y
z \leq x + yz
h <- "Hello"
h
hw <- c("Hello", "world!")
hw
paste("Hello", "world!")
## Talking back to the user
h <- "Hello"
if(interactive()){
yourname <- readline("What is your name?")
} else {
 yourname <- "Joris"
}
paste(h, yourname)
# Sourcing a Script
h <- "Hello"
yourname <- readline("What is your name?")
print(paste(h, yourname))
### Finding help on functions
?paste
help(paste)
# Navigating the Workspace
ls()## Manipulating the content of the workspace
rm(z)
ls()
##Saving your work
getwd()
filename <- file.path(tempdir(), "yourname.rda")
## Not run:
```

```
save(yourname, file=filename)
## End(Not run)
list.files(tempdir(), pattern = ".rda")
## Retrieving your work
rm(yourname)
## Not run:
load("yourname.rda")
## End(Not run)
```
<span id="page-5-1"></span>ch03 *Print examples of chapter 3 of 'R for Dummies'.*

#### Description

To print a listing of all examples of a chapter, use ch3(). To run all the examples of ch3(), use example(ch3).

#### Usage

ch03()

ch3()

#### See Also

#### [toc](#page-68-1)

Other Chapters: [ch01](#page-1-1), [ch02](#page-2-1), [ch04](#page-7-1), [ch05](#page-12-1), [ch06](#page-16-1), [ch07](#page-18-1), [ch08](#page-25-1), [ch09](#page-29-1), [ch10](#page-34-1), [ch11](#page-38-1), [ch12](#page-39-1), [ch13](#page-42-1), [ch14](#page-47-1), [ch15](#page-51-1), [ch16](#page-54-1), [ch17](#page-56-1), [ch18](#page-60-1), [ch19](#page-62-1), [ch20](#page-64-1)

## Examples

# Chapter 3 - The Fundamentals of R

# Using the Full Power of Functions

## Vectorizing your functions

baskets.of.Granny <- c(12,4,4,6,9,3) baskets.of.Granny sum(baskets.of.Granny)

```
firstnames <- c("Joris", "Carolien", "Koen")
lastname <- "Meys"
```
<span id="page-5-0"></span>

```
paste(firstnames,lastname)
authors <- c("Andrie","Joris")
lastnames <- c("de Vries","Meys")
paste(authors,lastnames)
## Putting the argument in a function
# print() ### This line of code leads to deliberate error for illustration
print(x = "Isn't this fun?")print(digits=4, x = 11/7)# Making history
filename <- file.path(tempdir(), "Chapter3.Rhistory")
## Not run:
savehistory(file = filename)
## End(Not run)
list.files(tempdir(), pattern = ".Rhistory")
## Not run:
loadhistory(file.path(tempdir(), "Chapter3.Rhistory"))
## End(Not run)
# Keeping Your Code Readable
## Following naming conventions
## Choosing a clear name
paste <- paste("This gets","confusing")
paste
paste("Don't","you","think?")
## Choosing a naming style
## Structuring your code
baskets.of.Geraldine \leq c(5,3,2,2,12,9)Intro <- "It is amazing! The All Star Grannies scored
a total of"
Outro <- "baskets in the last six games!"
Total.baskets <- baskets.of.Granny +
               baskets.of.Geraldine
Text <- paste(Intro,
              sum(Total.baskets),
              Outro)
```

```
Text
cat('If you doubt whether it works,
+ just try it out.')
## Adding comments
# The All Star Grannies do it again!
baskets.of.Granny <- c(12,4,4,6,9,3) # Granny rules
sum(baskets.of.Granny) # total number of points
# Getting from Base R to More
## Finding packages
## Installing packages
## Not run:
install.packages("fortunes")
## End(Not run)
library("fortunes")
fortune("This is R")
fortune(161)
detach(package:fortunes)
```
<span id="page-7-1"></span>ch04 *Print examples of chapter 4 of 'R for Dummies'.*

#### Description

To print a listing of all examples of a chapter, use ch4(). To run all the examples of ch4(), use example(ch4).

#### Usage

ch04()

ch4()

## See Also

#### [toc](#page-68-1)

Other Chapters: [ch01](#page-1-1), [ch02](#page-2-1), [ch03](#page-5-1), [ch05](#page-12-1), [ch06](#page-16-1), [ch07](#page-18-1), [ch08](#page-25-1), [ch09](#page-29-1), [ch10](#page-34-1), [ch11](#page-38-1), [ch12](#page-39-1), [ch13](#page-42-1), [ch14](#page-47-1), [ch15](#page-51-1), [ch16](#page-54-1), [ch17](#page-56-1), [ch18](#page-60-1), [ch19](#page-62-1), [ch20](#page-64-1)

<span id="page-7-0"></span>

#### $ch04$  9

```
# Chapter 4 - Getting Started with Arithmetic
# Working with Numbers, Infinity, and Missing Values
## Doing basic arithmetic
### Using arithmetic operators
baskets.of.Granny <- c(12,4,4,6,9,3)
baskets.of.Geraldine <- c(5,3,2,2,12,9)
Granny.money <- baskets.of.Granny * 120
Geraldine.money <- baskets.of.Geraldine * 145
Granny.money + Geraldine.money
baskets.of.Granny * 120 + baskets.of.Geraldine * 145
### Controlling the order of the operations
4 + 2 * 3(4 + 2)* 3## Using mathematical functions
### Calculating logarithms and exponentials
log(1:3)
log(1:3,base=6)
x \leftarrow \log(1:3)exp(x)
### Putting the science in scientific notation
1.33e4
4.12e-2
1.2e6 / 2e3
### Rounding numbers
round(123.456,digits=2)
round(-123.456,digits=-2)
signif(-123.456,digits=4)
### Using trigonometric functions
```

```
cos(120)
cos(120*pi/180)
## Calculating whole vectors
' + '(2,3)##To infinity and beyond
### Using infinity
2/0
4 - Infis.finite(10^(305:310))
### Dealing with undefined outcomes
Inf / Inf
NaN + 4
### Dealing with missing values
x < - NA
x + 4
log(x)is.na(x)
### Calculating infinite, undefined, and missing values
# Organizing Data in Vectors
## Discovering the properties of vectors
### Looking at the structure of a vector
str(baskets.of.Granny)
length(baskets.of.Granny)
authors <- c("Andrie", "Joris")
str(authors)
### Testing vector types
```
is.numeric(baskets.of.Granny) is.integer(baskets.of.Granny)

#### $ch04$  11

```
x < -c(4L, 6L)is.integer(x)
## Creating vectors
seq(from = 4.5, to = 2.5, by = -0.5)seq(from = -2.7, to = 1.3, length.out = 9)baskets.of.Granny <- c(12,4,4,6,9,3)
baskets.of.Geraldine \leq c(5,3,2,2,12,9)## Combining vectors
all.baskets <-c(baskets.of.Granny, baskets.of.Geraldine)
all.baskets
## Repeating vectors
rep(c(\emptyset, \emptyset, 7), times = 3)rep(c(2, 4, 2), each = 3)rep(c(0, 7), times = c(4,2))rep(1:3,length.out=7)
# Getting Values in and out of Vectors
## Understanding indexing in R
numbers <- 30:1
numbers
## Extracting values from a vector
numbers[5]
numbers[c(5,11,3)]
indices \leq c(5,11,3)numbers[indices]
numbers[-3]
numbers[-(1:20)]
# numbers[-1:20] # NOT RUN, gives error
## Changing values in a vector
baskets.of.Granny[3] <- 5
baskets.of.Granny
baskets.of.Geraldine[c(2,4)] <- 4
baskets.of.Geraldine
```

```
Granny.copy <- baskets.of.Granny
baskets.of.Granny[4] <- 11
baskets.of.Granny
baskets.of.Granny <- Granny.copy
baskets.of.Granny
# Working with Logical Vectors
## Comparing values
baskets.of.Granny > 5
which(baskets.of.Granny > 5)
the.best <- baskets.of.Geraldine < baskets.of.Granny
which(the.best)
## Using logical vectors as indices
baskets.of.Granny[the.best]
x \leq -c(3, 6, 1, NA, 2)x[x > 2]x > 2## Combining logical statements
min.baskets <- baskets.of.Granny == min(baskets.of.Granny)
max.baskets <- baskets.of.Granny == max(baskets.of.Granny)
min.baskets | max.baskets
x[!is.na(x)]
## Summarizing logical vectors
sum(the.best)
any(the.best)
all(the.best)
# Powering Up Your Math with Vector Functions
## Using arithmetic vector operations
### Summarizing a vector
min(baskets.of.Granny)
```
#### <span id="page-12-0"></span> $ch05$  13

```
max(baskets.of.Granny)
sum(baskets.of.Granny,baskets.of.Geraldine)
x \leftarrow c(3, 6, 2, NA, 1)sum(x)
sum(x,na.rm=TRUE)
### Cumulating operations
cumsum(baskets.of.Granny)
cummax(baskets.of.Geraldine)
cummin(x)
### Calculating differences
diff(baskets.of.Granny)
diff(x)
## Recycling arguments
Granny.pointers <- c(10,2,4,0,4,1,4,2,7,2,1,2)
points \leq Granny.pointers \star c(2,3)
points
sum(points)
sum(Granny.pointers * c(2,3))
round(diff(baskets.of.Granny) / baskets.of.Granny * 100 )
round(diff(baskets.of.Granny) / baskets.of.Granny[1:5] * 100)
```
<span id="page-12-1"></span>ch05 *Print examples of chapter 5 of 'R for Dummies'.*

#### Description

To print a listing of all examples of a chapter, use ch5(). To run all the examples of ch5(), use example(ch5).

#### Usage

ch05() ch5()

## <span id="page-13-0"></span>See Also

#### [toc](#page-68-1)

```
Other Chapters: ch01, ch02, ch03, ch04, ch06, ch07, ch08, ch09, ch10, ch11, ch12, ch13, ch14,
ch15, ch16, ch17, ch18, ch19, ch20
```

```
# Chapter 5 - Getting Started with Reading and Writing
# Using Character Vectors for Text Data
## Assigning a value to a character vector
x <- "Hello world!"
is.character(x)
length(x)
nchar(x)
## Creating a character vector with more than one element
x <- c("Hello", "world!")
length(x)
nchar(x)
## Extracting a subset of a vector
letters
LETTERS
letters[10]
LETTERS[24:26]
tail(LETTERS, 5)
head(letters, 10)
## Naming the values in your vectors
### Looking at how named vectors work
str(islands)
islands[c("Asia", "Africa", "Antarctica")]
names(islands)[1:9]
names(sort(islands, decreasing=TRUE)[1:6])
## Creating and assigning named vectors
month.days <- c(31, 28, 31, 30, 31, 30, 31, 31, 30, 31, 30, 31)
names(month.days) <- month.name
month.days
names(month.days[month.days==31])
# Manipulating Text
## String theory: Combining and splitting strings
```

```
### Splitting text
pangram <- "The quick brown fox jumps over the lazy dog"
pangram
strsplit(pangram, " ")
words <- strsplit(pangram, " ")[[1]]
words
### Changing text case
unique(tolower(words))
toupper(words[c(4, 9)])
tolower("Some TEXT in Mixed CASE")
### Concatenating text
paste("The", "quick", "brown", "fox")
paste(c("The", "quick", "brown", "fox"))
paste(words, collapse=" ")
paste(words, collapse="_")
paste(LETTERS[1:5], 1:5, sep="_", collapse="---")
paste("Sample", 1:5)
paste(c("A", "B"), c(1, 2, 3, 4), sep="-")
paste(c("A"), c(1, 2, 3, 4, 5), sep="-")
## Sorting text
sort(letters, decreasing=TRUE)
sort(words)
## Finding text inside text
### Searching for individual words
head(state.name)
### Searching by position
head(substr(state.name, start=3, stop=6))
### Searching by pattern
grep("New", state.name)
state.name[29]
state.name[grep("New", state.name)]
state.name[grep("new", state.name)]
### Searching for multiple words
state.name[grep(" ", state.name)]
state.name[grep("East", state.name)]
```

```
## Substituting text
gsub("cheap", "sheep's", "A wolf in cheap clothing")
x <- c("file_a.csv", "file_b.csv", "file_c.csv")
y <- gsub("file_", "", x)
y
gsub(".csv", "", y)#### Extending text functionality with stringr
## Not run:
install.packages("stringr")
## End(Not run)
library(stringr)
## Revving up with regular expressions
rwords <- c("bach", "back", "beech", "beach", "black")
grep("beach|beech", rwords)
rwords[grep("beach|beech", rwords)]
rwords[grep("be(a|e)ch", rwords)]
rwords[grep("b(e*|a*)ch", rwords)]
# Factoring in Factors
## Creating a factor
directions <- c("North", "East", "South", "South")
factor(directions)
factor(directions, levels= c("North", "East", "South", "West"))
factor(directions, levels= c("North", "East", "South", "West"), labels=c("N", "E", "S", "W"))
## Converting a factor
directions <- c("North", "East", "South", "South")
directions.factor <- factor(directions)
directions.factor
as.character(directions.factor)
as.numeric(directions.factor)
numbers <- factor(c(9, 8, 10, 8, 9))
as.character(numbers)
as.numeric(numbers)
as.numeric(as.character(numbers))
## Looking at levels
```
<span id="page-16-0"></span> $ch06$  17

```
str(state.region)
levels(state.region)
levels(state.region) <- c("NE", "S", "NC", "W")
head(state.region)
nlevels(state.region)
length(levels(state.region))
levels(state.region)[2:3]
## Distinguishing data types
head(state.region)
table(state.region)
state.region
## Working with ordered factors
status <- c("Lo", "Hi", "Med", "Med", "Hi")
ordered.status <- factor(status, levels=c("Lo", "Med", "Hi"), ordered=TRUE)
ordered.status
table(status)
table(ordered.status)
```
<span id="page-16-1"></span>

ch06 *Print examples of chapter 6 of 'R for Dummies'.*

#### Description

To print a listing of all examples of a chapter, use ch6(). To run all the examples of ch6(), use example(ch6).

#### Usage

ch06()

ch6()

#### See Also

[toc](#page-68-1)

```
Other Chapters: ch01, ch02, ch03, ch04, ch05, ch07, ch08, ch09, ch10, ch11, ch12, ch13, ch14,
ch15, ch16, ch17, ch18, ch19, ch20
```
## Examples

# Chapter 6 - Going on a Date with R

# Working with Dates

```
xd <- as.Date("2012-07-27")
xd
str(xd)
weekdays(xd)
xd + 7
xd + 0:6
weekdays(xd + 0:6)
startDate <- as.Date("2012-01-01")
xm <- seq(startDate, by="2 months", length.out=6)
xm
 months(xm)
quarters(xm)
Sys.localeconv()
as.Date("27 July 2012", format="%d %B %Y")
as.Date("27/7/12", format="%d/%m/%y")
# Adding Time Information to Dates
apollo <- "July 20, 1969, 20:17:39"
apollo.fmt <- "%B %d, %Y, %H:%M:%S"
xct <- as.POSIXct(apollo, format=apollo.fmt, tz="UTC")
xct
format(xct, "%d/%m/%y")
format(xct, "%S minutes past %I %p, on %d %B %Y")
# Performing Operations on Dates and Times
## Addition and subtraction
24*60*60
xct + 7*86400
xct + 3*60*60
xct - 7*86400
as.Date(xct) - 7
## Comparison of dates
Sys.time()
Sys.time() < xct
dec.start <- as.POSIXct("1950-01-01")
dec <- seq(dec.start, by="10 years", length.out=4)
dec
dec > xct
## Extraction
```

```
xlt <- as.POSIXlt(xct)
xlt
xlt$year
xlt$mon
unclass(xlt)
```
<span id="page-18-1"></span>ch07 *Print examples of chapter 7 of 'R for Dummies'.*

## Description

To print a listing of all examples of a chapter, use ch7(). To run all the examples of ch7(), use example(ch7).

## Usage

ch07()

ch7()

#### See Also

## [toc](#page-68-1)

Other Chapters: [ch01](#page-1-1), [ch02](#page-2-1), [ch03](#page-5-1), [ch04](#page-7-1), [ch05](#page-12-1), [ch06](#page-16-1), [ch08](#page-25-1), [ch09](#page-29-1), [ch10](#page-34-1), [ch11](#page-38-1), [ch12](#page-39-1), [ch13](#page-42-1), [ch14](#page-47-1), [ch15](#page-51-1), [ch16](#page-54-1), [ch17](#page-56-1), [ch18](#page-60-1), [ch19](#page-62-1), [ch20](#page-64-1)

```
# Chapter 7
# Working in More Dimensions
# Adding a Second Dimension
## Discovering a new dimension
### Creating your first matrix
first.matrix <- matrix(1:12, ncol=4)
first.matrix
matrix(1:12, ncol=4, byrow=TRUE)
```

```
20 \text{ } cho2
```

```
### Looking at the properties
str(first.matrix)
dim(first.matrix)
length(first.matrix)
my.array <- array(1:24, dim=c(3,4,2))
baskets.of.Granny <- c(12,4,5,6,9,3)
baskets.of.Geraldine \leq c(5,4,2,4,12,9)baskets.team <- rbind(baskets.of.Granny, baskets.of.Geraldine)
attributes(my.array)
attr(baskets.team,'season') <- '2010-2011'
attr(baskets.team,'season')
attr(baskets.team,'season') <- NULL
## Combining vectors into a matrix
baskets.of.Granny <- c(12,4,5,6,9,3)
baskets.of.Geraldine \leq c(5,4,2,4,12,9)baskets.team <- rbind(baskets.of.Granny, baskets.of.Geraldine)
baskets.team
cbind(1:3, 4:6, matrix(7:12, ncol=2))
# Using the Indices
## Extracting values from a matrix
### Using numeric indices
first.matrix[1:2, 2:3]
first.matrix[2:3,]
### Dropping values using negative indices
first.matrix[-2,-3]
nr <- nrow(first.matrix)
id \leftarrow nr*2+2first.matrix[-id]
first.matrix[-(2 * nrow(first.matrix) + 2)]
### Juggling dimensions
first.matrix[-c(1, 3), ]
first.matrix[2, , drop=FALSE]
## Replacing values in a matrix
```

```
ch07 21
```

```
first.matrix[3, 2] <- 4
first.matrix
first.matrix[2, ] \leftarrow c(1,3)first.matrix
first.matrix[1:2, 3:4] <- c(8,4,2,1)first.matrix
# Naming Matrix Rows and Columns
## Changing the row and column names
rownames(baskets.team) <- c('Granny','Geraldine')
rownames(baskets.team)
colnames(baskets.team) <- c('1st','2nd','3th','4th','5th','6th')
baskets.team
colnames(baskets.team)[3] <- '3rd'
baskets.copy <- baskets.team
colnames(baskets.copy) <- NULL
baskets.copy
## Using names as indices
baskets.team[, c("2nd","5th")]
baskets.team["Granny",]
# Calculating with Matrices
## Using standard operations with matrices
first.matrix + 4
second.matrix <- matrix(1:3, nrow=3, ncol=4)
first.matrix + second.matrix
# first.matrix + second.matrix[,1:3] # gives error for illustration
# Error in first.matrix + second.matrix[, 1:3] : non-conformable arrays
first.matrix + 1:3
## Calculating row and column summaries
rowSums(baskets.team)
## Doing matrix arithmetic
### Transposing a matrix
t(first.matrix)
```

```
t(1:10)
t(first.matrix[2,])
### Inverting a matrix
square.matrix < -<br>matrix((c(1, 0, 3, 2, 2, 4, 3, 2, 1), ncol=3)solve(square.matrix)
### Multiplying two matrices
first.matrix %*% t(second.matrix)
first.matrix %*% 1:4
1:3 %*% first.matrix
# Adding More Dimensions
## Creating an array
### Using the creator functions
my.array <- array(1:24, dim=c(3,4,2))
my.array
### Changing the dimensions of a vector
my.vector <- 1:24
dim(my…vector) < -c(3,4,2)identical(my.array, my.vector)
## Using dimensions to extract values
my.array[2,3,1]
my.array[, 3, 2, drop=FALSE]
my.array[2, , ]
# Combining Different Types of Values in a Data Frame
## Creating a data frame from a matrix
### Using the function as.data.frame
baskets.df <- as.data.frame(t(baskets.team))
### Looking at the structure of a data frame
```
#### $ch07$  23

```
baskets.df
str(baskets.df)
### Counting values and variables
nrow(baskets.df)
length(baskets.df)
## Creating a data frame from scratch
### Making a data frame from vectors
employee <- c('John Doe','Peter Gynn','Jolie Hope')
salary <- c(21000, 23400, 26800)
startdate <- as.Date(c('2010-11-1','2008-3-25','2007-3-14'))
employ.data <- data.frame(employee, salary, startdate)
str(employ.data)
### Keeping characters as characters
employ.data <- data.frame(employee, salary, startdate, stringsAsFactors=FALSE)
str(employ.data)
## Naming variables and observations
### Working with variable names
colnames(employ.data)
names(employ.data)
names(employ.data)[3] <- 'firstday'
names(employ.data)
### Naming observations
rownames(employ.data)
rownames(employ.data) <- c('Chef','BigChef','BiggerChef')
employ.data
# Manipulating Values in a Data Frame
## Extracting variables, observations, and values
### Pretending it's a matrix
baskets.df['3rd', 'Geraldine']
baskets.df[, 1]
str(baskets.df[, 1, drop=FALSE])
### Putting your dollar where your data is
```

```
baskets.df$Granny
## Adding observations to a data frame
### Adding a single observation
result <- rbind(baskets.df, c(7,4))
result
baskets.df <- rbind(baskets.df,'7th' = c(7,4))
baskets.df
### Adding a series of new observations using rbind
new.baskets <- data.frame(Granny=c(3,8),Geraldine=c(9,4))
rownames(new.baskets) <- c('8th','9th')
baskets.df <- rbind(baskets.df, new.baskets)
### Adding a series of values using indices
baskets.df[c('8th','9th'), ] <- matrix(c(3,8,9,4), ncol=2)
baskets.df[c('8th','9th'), ] <- c(3,8,9,4)
## Adding variables to a data frame
### Adding a single variable
baskets.of.Gabrielle <- c(11,5,6,7,3,12,4,5,9)
baskets.df$Gabrielle <- baskets.of.Gabrielle
head(baskets.df, 4)
### Adding multiple variables using cbind
new.df <- data.frame(
   Gertrude = c(3,5,2,1,NA,3,1,1,4),
   Guinevere = c(6,9,7,3,3,6,2,10,6)
)
head(cbind(baskets.df, new.df), 4)
# Combining Different Objects in a List
## Creating a list
### Creating an unnamed list
baskets.list <- list(baskets.team, '2010-2011')
baskets.list
### Creating a named list
```

```
baskets.nlist <- list(scores=baskets.team, season='2010-2011')
baskets.nlist
### Playing with the names of elements
names(baskets.nlist)
### Getting the number of elements
length(baskets.list)
## Extracting elements from lists
### Using [[]]
baskets.list[[1]]
baskets.nlist[['scores']]
### Using []
baskets.list[-1]
baskets.nlist[names(baskets.nlist)=='season']
## Changing the elements in lists
### Changing the value of elements
baskets.nlist[[1]] <- baskets.df
baskets.nlist[['scores']] <- baskets.df
baskets.nlist$scores <- baskets.df
baskets.nlist[1] <- list(baskets.df)
baskets.list[1:2] <- list(baskets.df, '2009-2010')
### Removing elements
baskets.nlist[[1]] <- NULL
baskets.nlist$scores <- NULL
baskets.nlist['scores'] <- NULL
baskets.nlist <- list(scores=baskets.df, season='2010-2011')
baskets.nlist['scores'] <- list(NULL)
baskets.nlist
### Adding extra elements using indices
baskets.nlist$players <- c('Granny','Geraldine')
baskets.nlist[['players']] <- c('Granny','Geraldine')
baskets.nlist['players'] <- list(c('Granny','Geraldine'))
baskets.list[[3]] <- c('Granny','Geraldine')
```

```
baskets.list[3] <- list(c('Granny','Geraldine'))
### Combining lists
baskets.list <- list(baskets.team,'2010-2011')
players <- list(rownames(baskets.team))
c(baskets.list, players)
## Reading the output of str() for lists
str(baskets.list)
## Seeing the forest through the trees
```
<span id="page-25-1"></span>ch08 *Print examples of chapter 8 of 'R for Dummies'.*

#### Description

To print a listing of all examples of a chapter, use ch8(). To run all the examples of ch8(), use example(ch8).

#### Usage

ch08()

ch8()

## See Also

#### [toc](#page-68-1)

Other Chapters: [ch01](#page-1-1), [ch02](#page-2-1), [ch03](#page-5-1), [ch04](#page-7-1), [ch05](#page-12-1), [ch06](#page-16-1), [ch07](#page-18-1), [ch09](#page-29-1), [ch10](#page-34-1), [ch11](#page-38-1), [ch12](#page-39-1), [ch13](#page-42-1), [ch14](#page-47-1), [ch15](#page-51-1), [ch16](#page-54-1), [ch17](#page-56-1), [ch18](#page-60-1), [ch19](#page-62-1), [ch20](#page-64-1)

```
# Chapter 8
# Putting the Fun in Functions
# Moving from Scripts to Functions
## Making the script
x <- c(0.458, 1.6653, 0.83112)
percent \le round(x \neq 100, digits = 1)
result <- paste(percent, "%", sep = "")
```
#### $ch08$  27

```
print(result)
## Not run:
# source('pastePercent.R') # Only after saving
## End(Not run)
## Transforming the script
addPercent <- function(x){
  percent \le round(x \neq 100, digits = 1)
  result <- paste(percent, "%", sep = "")
  return(result)
}
## Using the function
ls()### Formatting the numbers
new.numbers <- c(0.8223, 0.02487, 1.62, 0.4)
addPercent(new.numbers)
### Playing with function objects
ppaste <- addPercent
ppaste
## Reducing the number of lines
### Returning values by default
# AddPercent function without last return - not written in book
addPercent <- function(x){
  percent \le round(x \neq 100, digits = 1)
 result <- paste(percent, "%", sep = "")
}
print( addPercent(new.numbers) )
addPercent <- function(x){
  percent \le round(x \neq 100, digits = 1)
  paste(percent, "%", sep = "")
}
addPercent <- function(x){
  if( !is.numeric(x) ) return(NULL)
  percent \le round(x \neq 100, digits = 1)
  paste(percent, "%", sep = "")
}
### Breaking the walls
```

```
odds \leftarrow function(x) x / (1-x)
odds(0.8)
addPercent <- function(x) paste(round(x * 100, digits = 1), "%", sep = "")
# Using Arguments the Smart Way
## Adding more arguments
percentages <- c(58.23, 120.4, 33)
addPercent(percentages/100)
### Adding the mult argument
addPercent <- function(x, mult){
  percent \le round(x * mult, digits = 1)
  paste(percent, "%", sep = "")
}
addPercent(percentages, mult = 1)
### Adding a default value
# addPercent(new.numbers) # Gives error for illustrative purposes
# Error in x * mult : 'mult' is missing
addPercent <- function(x, mult = 100){
  percent \le round(x * mult, digits = 1)
  paste(percent, "%", sep = "")
}
addPercent(new.numbers)
addPercent(percentages, 1)
## Conjuring tricks with dots
addPercent \leq function(x, mult = 100, ...){
  percent \leq round(x * mult, ...)
  paste(percent, "%", sep = "")
}
addPercent(new.numbers, digits = 2)
addPercent(new.numbers)
addPercent <- function(x, mult = 100, digits = 1){
  percent \le round(x * mult, digits = digits)
  paste(percent, "%", sep = "")
}
```

```
## Using functions as arguments
### Applying different ways of rounding
addPercent \leq function(x, mult = 100, FUN = round, ...){
  percent \leq FUN(x \star mult, ...)
  paste(percent, "%", sep = "")
}
addPercent(new.numbers, FUN = signif, digits = 3)
### Using anonymous functions
profits <- c(2100, 1430, 3580, 5230)
rel.profit <- function(x) round(x / sum(x) * 100)
addPercent(profits,
                FUN = function(x) round(x / sum(x) * 100) )
addPercent(profits / sum(profits))
# Coping with Scoping
## Crossing the borders
### Creating a test case
x \le -1:5test \leftarrow function(x){
 cat("This is x:", x, "\n")
 rm(x)
  cat("This is x after removing it:",x,"\n")
}
test(5:1)
### Searching the path
## Using internal functions
calculate.eff <- function(x, y, control){
  min.\text{base} \leftarrow function(z) z - mean(control)
 min.base(x) / min.base(y)
}
half <- c(2.23, 3.23, 1.48)
full <- c(4.85, 4.95, 4.12)
nothing <- c(0.14, 0.18, 0.56, 0.23)
calculate.eff(half, full, nothing)
# Dispatching to a Method
```

```
## Finding the methods behind the function
print
### Using methods with UseMethod
small.one \leq data.frame(a = 1:2, b = 2:1)
print.data.frame(small.one)
### Using default methods
print.default(small.one)
## Doing it yourself
### Adapting the addPercent function
addPercent.character <- function(x){
 paste(x,"%",sep="")
}
# Not written out in the book - needed for rest code #
addPercent.numeric <- function(x, mult = 100, FUN = round, ...){
 percent \leq FUN(x \star mult, ...)
 paste(percent, "%", sep = "")
}
addPercent <- function(x,...){
 UseMethod("addPercent")
}
addPercent(new.numbers, FUN = floor)
addPercent(letters[1:6])
# Adding a default function
# addPercent(small.one) # Gives error on purpose
# Error in UseMethod("addPercent") :
# no applicable method for 'addPercent' applied to an object of class "data.frame"
addPercent.default <- function(x){
 cat('You should try a numeric or character vector.\n')
}
```
#### <span id="page-30-0"></span> $ch09$  31

#### Description

To print a listing of all examples of a chapter, use ch9(). To run all the examples of ch9(), use example(ch9).

#### Usage

ch09()

ch9()

#### See Also

#### [toc](#page-68-1)

```
Other Chapters: ch01, ch02, ch03, ch04, ch05, ch06, ch07, ch08, ch10, ch11, ch12, ch13, ch14,
ch15, ch16, ch17, ch18, ch19, ch20
```
#### Examples

```
# Chapter 9
# Controlling the Logical Flow
#Making Choices with if Statements
priceCalculator <- function(hours, pph=40){
   net.price <- hours * pph
   round(net.price)
}
priceCalculator <- function(hours, pph=40){
   net.price <- hours * pph
    if(hours > 100) {
      net.price <- net.price * 0.9
    }
    round(net.price)
}
priceCalculator(hours = 55)
priceCalculator(hours = 110)
priceCalculator <- function(hours, pph=40){
   net.price <- hours * pph
    if(hours > 100) net.price <- net.price * 0.9round(net.price)
}
?'if'
?"if"
?`if`
```
## Doing Something Else with an if...else Statement

```
priceCalculator <- function(hours, pph=40, public=TRUE){
    net.price <- hours * pph
    if(hours > 100) net.price <- net.price * 0.9if(public) {
     tot.price <- net.price * 1.06
    } else {
      tot.price <- net.price * 1.12
    }
    round(tot.price)
}
priceCalculator(25,public=TRUE)
priceCalculator(25,public=FALSE)
priceCalculator <- function(hours, pph=40, public=TRUE){
    net.price <- hours * pph
    if(hours > 100) net.price <- net.price * 0.9if(public) tot.price <- net.price * 1.06 else
               tot.price <- net.price * 1.12
    round(tot.price)
}
priceCalculator <- function(hours, pph=40, public=TRUE){
    net.price <- hours * pph
    if(hours > 100) net.price <- net.price * 0.9tot.price <- net.price * if(public) 1.06 else 1.12
    round(tot.price)
}
# Vectorizing Choices
## Looking at the problem
priceCalculator(c(25,110))
priceCalculator(110)
c(25, 110) > 100## Choosing based on a logical vector
### Understanding how it works
ifelse(c(1,3) < 2.5 , 1:2 , 3:4)
### Trying it out
my.hours <- c(25,110)
my.hours * 40 * i \text{felse} (my.hours > 100, 0.9, 1)
### Adapting the function
priceCalculator <- function(hours,pph=40,public){
    net.price <- hours * pph
    net.price <- net.price * ifelse(hours > 100 , 0.9, 1)
```

```
tot.price <- net.price * ifelse(public, 1.06, 1.12)
   round(tot.price)
}
clients <- data.frame(
 hours = c(25, 110, 125, 40),
 public = c(TRUE,TRUE,FALSE,FALSE)
\lambdawith(clients, priceCalculator(hours, public = public))
# Making Multiple Choices
## Chaining if...else statements
# Code example # NOT run
#if(client=='private'){
# tot.price <- net.price * 1.12 # 12% VAT
#} else {
# if(client=='public'){
# tot.price <- net.price * 1.06 # 6% VAT
# } else {
# tot.price <- net.price * 1 # 0% VAT
# }
#}
# Code example # NOT run
#if(client=='private'){
# tot.price <- net.price * 1.12
#} else if(client=='public'){
# tot.price <- net.price * 1.06
#} else {
# tot.price <- net.price
#}
# Code example # NOT run
#VAT <- ifelse(client=='private', 1.12,
# ifelse(client == 'public', 1.06, 1)
# )
#tot.price <- net.price * VAT
#
## Switching between possibilities
### Making choices with switch
# Code example # NOT run
# VAT <- switch(client, private=1.12, public=1.06, abroad=1)
```
### Using default values in switch

```
# Code example # NOT run
# VAT <- switch(client, private=1.12, public=1.06, 1)
client <- 'other'
switch(client, private=1.12, public=1.06, 1)
# Looping Through Values
## Constructing a for loop
## Calculating values in a for loop
### Using the values of the vector
priceCalculator <- function(hours, pph=40, client){
    net.price <- hours * pph *
                   ifelse(hours > 100, 0.9, 1)
   VAT \leq numeric(0)
    for(i in client){
     VAT <- c(VAT,switch(i, private=1.12, public=1.06, 1))
    }
    tot.price <- net.price * VAT
    round(tot.price)
}
clients$type <- c('public','abroad','private','abroad')
priceCalculator(clients$hours, client=clients$type)
### Using loops and indices
nclient <- length(client)
VAT <- numeric(nclient)
for(i in seq_along(client)){
  VAT[i] <- switch(client[i], private=1.12, public=1.06, 1)
}
VAT
# Looping without Loops: Meeting the Apply Family
songline <- 'Get out of my dreams...'
for(songline in 1:5) print('...Get into my car!')
songline
## Looking at the family features
## Meeting three of the members
```

```
## Applying functions on rows and columns
### Counting birds
counts <- matrix(c(3,2,4,6,5,1,8,6,1), ncol=3)
colnames(counts) <- c('sparrow','dove','crow')
counts
apply(counts, 2, max)
### Adding extra arguments
counts[2, 2] <- NA
apply(counts,2,max)
apply(counts, 2, max, na.rm=TRUE)
## Applying functions to listlike objects
### Applying a function to a vector
#### Using switch on vectors
sapply(c('a','b'), switch, a='Hello', b='Goodbye')
#### Replacing a complete for loop with a single statement
priceCalculator <- function(hours, pph=40, client){
  net.price <- hours * pph * ifelse(hours > 100, 0.9, 1)
  VAT <- sapply(client, switch, private=1.12, public=1.06, 1)
  tot.price <- net.price * VAT
  round(tot.price)
}
### Applying a function to a data frame
sapply(clients,class)
### Simplifying results (or not) with sapply
sapply(clients, unique)
### Getting lists using lapply
sapply(clients[c(1,3), ], unique)
lapply(clients[c(1,3), ], unique)
```
<span id="page-34-1"></span>ch10 *Print examples of chapter 10 of 'R for Dummies'.*

### <span id="page-35-0"></span>Description

To print a listing of all examples of a chapter, use ch10(). To run all the examples of ch10(), use example(ch10).

## Usage

ch10()

## See Also

## [toc](#page-68-1)

Other Chapters: [ch01](#page-1-1), [ch02](#page-2-1), [ch03](#page-5-1), [ch04](#page-7-1), [ch05](#page-12-1), [ch06](#page-16-1), [ch07](#page-18-1), [ch08](#page-25-1), [ch09](#page-29-1), [ch11](#page-38-1), [ch12](#page-39-1), [ch13](#page-42-1), [ch14](#page-47-1), [ch15](#page-51-1), [ch16](#page-54-1), [ch17](#page-56-1), [ch18](#page-60-1), [ch19](#page-62-1), [ch20](#page-64-1)

```
# Chapter 10
# Debugging Your Code
# NOTE : Much code is commented out, as they generate
# errors on purpose. Uncomment the code and run the
# line to see the error and try the debugging out
# Knowing What to Look For
# Reading Errors and Warnings
## Reading error messages
# "a" + 1
# Error in "a" + 1 : non-numeric argument to binary operator
# data.frame(1:10,10:1,)
# Error in data.frame(1:10, 10:1, ) : argument is missing, with no default
## Caring about warnings (or not)
x \le -1:10y \le -if(x \le 5) 0 else 1
x < -4sqrt(x - 5)plot(1:10, 10:1, color='green')
# Going Bug Hunting
## Calculating the logit
# checks input and does logit calculation
```
 $ch10$  37

```
logit \leq function(x){
  x \leftarrow ifelse(x \leftarrow 0 | x > 1, "NA", x)
 log(x / (1 - x))}
# transforms percentage to number and calls logit
logitpercent <- function(x){
 x <- gsub("%", "", x)
  logit(as.numeric(x))
}
```

```
## Knowing where an error comes from
```

```
# logitpercent('50%')
# Error in 1 - x : non-numeric argument to binary operator
# traceback()
## Looking inside a function
### Telling R which function to debug
# debug(logit)
# logitpercent('50%')
### Stepping through the function
### Start browsing from within the function
logit <- function(x){
 x \le ifelse(x \le 0 | x > 1, "NA", x)
  browser()
 log(x / (1 - x))}
# logit(50)
# Generating Your Own Messages
## Creating errors
logit <- function(x){
  if( any(x < 0 | x > 1) ) stop('x not between 0 and 1')
 \log(x / (1 - x))}
# logitpercent(c('50%','150%'))
# Error in logit(as.numeric(x)/100) : x not between 0 and 1
## Creating warnings
```

```
# Function wrapped around for illustrative purposes
# In book only body is given
logit <- function(x){
 x \le ifelse(x \le 0 | x > 1, NA, x )
  if( any(is.na(x)) ) warning('x not between 0 and 1')
  \log(x / (1 - x))}
logitpercent(c('50%','150%'))
# Recognizing the Mistakes You're Sure to Make
## Starting with the wrong data
## Having your data in the wrong format
### Dropping dimensions when you don't expect it
rowsum.df \leq function(x){
  id <- sapply(x,is.numeric)
  rowSums(x[, id])
}
# rowsum.df(sleep)
### Messing up with lists
strsplit('this is a sentence',' ')[2]
strsplit('this is a sentence',' ')
strsplit('this is a sentence',' ')[[1]][2]
customer <- c('Johan Delong','Marie Petit')
namesplit <- strsplit(customer,' ')
paste(namesplit[2],collapse='.')
paste(namesplit[[2]],collapse='.')
### Mixing up factors and numeric vectors
```

```
cyl.factor <- as.factor(mtcars$cyl)
```

```
median(as.numeric(cyl.factor))
```

```
as.numeric(levels(cyl.factor))[cyl.factor]
```
#### <span id="page-38-1"></span><span id="page-38-0"></span>Description

To print a listing of all examples of a chapter, use ch11(). To run all the examples of ch11(), use example(ch11).

#### Usage

ch11()

## See Also

#### [toc](#page-68-1)

Other Chapters: [ch01](#page-1-1), [ch02](#page-2-1), [ch03](#page-5-1), [ch04](#page-7-1), [ch05](#page-12-1), [ch06](#page-16-1), [ch07](#page-18-1), [ch08](#page-25-1), [ch09](#page-29-1), [ch10](#page-34-1), [ch12](#page-39-1), [ch13](#page-42-1), [ch14](#page-47-1), [ch15](#page-51-1), [ch16](#page-54-1), [ch17](#page-56-1), [ch18](#page-60-1), [ch19](#page-62-1), [ch20](#page-64-1)

## Examples

```
# Chapter 11 - Getting Help
```
# Finding Information in the R Help Files

## When you know exactly what you're looking for

?date

## When you don't know exactly what you're looking for

??date

# Searching the Web for Help with R

## Not run: RSiteSearch("cluster analysis")

## End(Not run)

## Not run: install.packages("sos")

## End(Not run) library("sos") ## Not run: findFn("cluster")

```
## End(Not run)
# Getting Involved in the R Community
## Using the R mailing lists
## Discussing R on Stack Overflow and Stack Exchange
## Tweeting about R
# Making a Minimal Reproducible Example
dput(cars[1:4, ])
## Creating sample data with random values
set.seed(1)
x \leftarrow \text{norm}(5)x
cards <- c(1:9, "J", "Q", "K", "A")
suits <- c("Spades", "Diamonds", "Hearts", "Clubs")
deck <- paste(rep(suits, each=13), cards)
set.seed(123)
sample(deck, 7)
set.seed(5)
sample(LETTERS[1:3], 12, replace=TRUE)
set.seed(42)
dat <- data.frame(
  x = sample(1:5),
  y = sample(c("yes", 'no"), 5, replace = TRUE)\mathcal{L}dat
dput(cars[1:4, ])
## Producing minimal code
## Providing the necessary information
sessionInfo()
```
<span id="page-39-1"></span>ch12 *Print examples of chapter 12 of 'R for Dummies'.*

## Description

To print a listing of all examples of a chapter, use ch12(). To run all the examples of ch12(), use example(ch12).

<span id="page-40-0"></span> $ch12$  41

## Usage

ch12()

## See Also

#### [toc](#page-68-1)

```
Other Chapters: ch01, ch02, ch03, ch04, ch05, ch06, ch07, ch08, ch09, ch10, ch11, ch13, ch14,
ch15, ch16, ch17, ch18, ch19, ch20
```

```
# Chapter 12
# Getting Data into and out of R
# NOTE : Most of the code depends on actions, directories
# and the presence of files. Code that isn't runnable is
# commented out.
# Getting Data into R
## Entering data in the R text editor
elements <- data.frame()
# elements <- edit(elements)
# print(elements)
## Using the Clipboard to copy and paste
# Reminder : This only works on Windows
## Not run:
# x <- readClipboard()
## End(Not run)
# x
## Not run:
# x <- readClipboard()
## End(Not run)
# x
# x \le read.table(file = "clipboard", sep = "\t", header=TRUE)
# x
## Reading data in CSV files
### Using read.csv() to import data
# elements <- read.csv(file.path("f:", "elements.csv"))
# str(elements)
# elements <- read.csv(file.path("f:", "elements.csv"), stringsAsFactors=FALSE)
# str(elements)
```

```
### Using read.table() to import tabular data in text files
## Reading data from Excel
## Not run:
# install.packages("XLConnect")
## End(Not run)
# library("XLConnect")
# excel.file <- file.path("~/Elements.xlsx")
# elements <- readWorksheetFromFile(excel.file, sheet=1)
# elements <- readWorksheetFromFile(excel.file, sheet="Sheet1")
## Working with other data types
# library(foreign)
# read.spss(file="location/of/myfile")
# Getting Your Data out of R
# writeClipboard(names(iris))
# write.table(head(iris), file="clipboard", sep="\t", row.names=FALSE)
# Working with Files and Folders
## Understanding the working directory
getwd()
# setwd("F:/git/roxygen2")
# getwd()
# setwd("F:\\git\\stringr")
# getwd()
file.path("f:", "git", "surveyor")
# setwd(file.path("F:", "git", "roxygen2"))
# getwd()
file.path("F:", "git", "roxygen2", "roxygen2", "README.md" )
## Manipulating files
# list.files(file.path("F:", "git", "roxygen2"))
my.file <- tempfile()
my.file
write.csv(iris, file=my.file)
list.files(tempdir())
```

```
file.iris <- read.csv(my.file)
```
#### <span id="page-42-0"></span> $ch13$  43

file.remove(my.file) list.files(tempdir())

<span id="page-42-1"></span>ch13 *Print examples of chapter 13 of 'R for Dummies'.*

## Description

To print a listing of all examples of a chapter, use ch13(). To run all the examples of ch13(), use example(ch13).

#### Usage

ch13()

#### See Also

## [toc](#page-68-1)

Other Chapters: [ch01](#page-1-1), [ch02](#page-2-1), [ch03](#page-5-1), [ch04](#page-7-1), [ch05](#page-12-1), [ch06](#page-16-1), [ch07](#page-18-1), [ch08](#page-25-1), [ch09](#page-29-1), [ch10](#page-34-1), [ch11](#page-38-1), [ch12](#page-39-1), [ch14](#page-47-1), [ch15](#page-51-1), [ch16](#page-54-1), [ch17](#page-56-1), [ch18](#page-60-1), [ch19](#page-62-1), [ch20](#page-64-1)

```
# C hapter 13 - Manipulating and Processing Data
# Deciding on the Most Appropriate Data Structure
# Creating Subsets of Your Data
## Understanding the three subset operators
## Understanding the five ways of specifying the subset
str(islands)
islands[]
islands[c(8, 1, 1, 42)]
islands[-(3:46)]
islands[islands < 20]
islands[c("Madagascar", "Cuba")]
## Subsetting data frames
str(iris)
iris[1:5, ]
iris[, c("Sepal.Length", "Sepal.Width")]
iris[, 'Sepal.Length']
iris[, 'Sepal.Length', drop=FALSE]
iris['Sepal.Length']
```

```
iris[1:5, c("Sepal.Length", "Sepal.Width")]
```
### Removing duplicate data

### Taking samples from data

sample(1:6, 10, replace=TRUE)

sample(1:6, 10, replace=TRUE) sample(1:6, 10, replace=TRUE)

sample(1:6, 10, replace=TRUE)

index <- sample(1:nrow(iris), 5)

set.seed(1)

set.seed(1)

set.seed(123)

iris[index, ]

index

```
duplicated(c(1,2,1,3,1,4))
duplicated(iris)
which(duplicated(iris))
iris[!duplicated(iris), ]
```

```
index <- which(duplicated(iris))
iris[-index, ]
```
### Removing rows with missing data

```
str(airquality)
complete.cases(airquality)
```

```
x <- airquality[complete.cases(airquality), ]
str(x)
x <- na.omit(airquality)
```
# Adding Calculated Fields to Data

```
## Doing arithmetic on columns of a data frame
```

```
x <- iris$Sepal.Length / iris$Sepal.Width
head(x)
```
## Using with and within to improve code readability

```
y <- with(iris, Sepal.Length / Sepal.Width)
head(y)
identical(x, y)
```

```
iris$ratio <- iris$Sepal.Length / iris$Sepal.Width
```

```
iris <- within(iris, ratio <- Sepal.Length / Sepal.Width)
head(iris$ratio)
## Creating subgroups or bins of data
### Using cut to create a fixed number of subgroups
head(state.x77)
frost <- state.x77[, "Frost"]
head(frost, 5)
cut(frost, 3, include.lowest=TRUE)
### Adding labels to cut
cut(frost, 3, include.lowest=TRUE, labels=c("Low", "Med", "High"))
### Using table to count the number of observations
x <- cut(frost, 3, include.lowest=TRUE, labels=c("Low", "Med", "High"))
table(x)
x
# Combining and Merging Data Sets
## Creating sample data to illustrate merging
all.states <- as.data.frame(state.x77)
all.states$Name <- rownames(state.x77)
rownames(all.states) <- NULL
str(all.states)
### Creating a subset of cold states
cold.states <- all.states[all.states$Frost>150, c("Name", "Frost")]
cold.states
### Creating a subset of large states
large.states <- all.states[all.states$Area>=100000, c("Name", "Area")]
large.states
## Using the merge() function
### Using merge to find the intersection of data
merge(cold.states, large.states)
### Understanding the different types of merge
merge(cold.states, large.states, all=TRUE)
```
## Working with lookup tables

```
### Finding a match
index <- match(cold.states$Name, large.states$Name)
index
large.states[na.omit(index), ]
### Making sense of %in%
index <- cold.states$Name %in% large.states$Name
index
!is.na(match(cold.states$Name,large.states$Name))
cold.states[index, ]
# Sorting and Ordering Data
some.states <- data.frame(
     Region = state.region,
     state.x77)
some.states <- some.states[1:10, 1:3]
some.states
## Sorting vectors
### Sorting a vector in ascending order
sort(some.states$Population)
### Sorting a vector in decreasing order
sort(some.states$Population, decreasing=TRUE)
## Sorting data frames
### Getting the order
order.pop <- order(some.states$Population)
order.pop
some.states$Population[order.pop]
## Sorting a data frame in ascending order
some.states[order.pop, ]
order(some.states$Population)
order(some.states$Population, decreasing=TRUE)
some.states[order(some.states$Population, decreasing=TRUE), ]
### Sorting on more than one column
```

```
index <- with(some.states, order(Region, Population))
some.states[index, ]
### Sorting multiple columns in mixed order
index <- order(-xtfrm(some.states$Region), some.states$Population)
some.states[index, ]
# Traversing Your Data with the Apply Functions
## Using the apply() function to summarize arrays
str(Titanic)
apply(Titanic, 1, sum)
apply(Titanic, 3, sum)
apply(Titanic, c(3, 4), sum)
## Using lapply() and sapply() to traverse a list or data frame
lapply(iris, class)
sapply(iris, class)
sapply(iris, mean)
sapply(iris, function(x) ifelse(is.numeric(x), mean(x), NA))
## Using tapply() to create tabular summaries
tapply(iris$Sepal.Length, iris$Species, mean)
with(iris, tapply(Sepal.Length, Species, mean))
### Using tapply() to create higher-dimensional tables
str(mtcars)
cars <- within(mtcars,
    am <- factor(am, levels=0:1, labels=c("Automatic", "Manual"))
)
with(cars, tapply(mpg, am, mean))
with(cars, tapply(mpg, list(gear, am), mean))
### Using aggregate()
with(cars, aggregate(mpg, list(gear=gear, am=am), mean))
# Getting to Know the Formula Interface
aggregate(mpg ~ gear + am, data=cars, mean)
aov(mpg ~ gear + am, data=cars)
library(lattice)
xyplot(mpg ~ gear + am, data=cars)
```

```
# Whipping Your Data into Shape
## Understanding data in long and wide format
## Getting started with the reshape2 package
## Not run:
install.packages("reshape2")
## End(Not run)
library("reshape2")
goals <- data.frame(
    Game = c("1st", "2nd", "3rd", "4th"),
   Venue = c("Bruges", "Ghent", "Ghent", "Bruges"),
   Granny = c(12, 4, 5, 6),
   Geraldine = c(5, 4, 2, 4),
   Gertrude = c(11, 5, 6, 7)\lambda## Melting data to long format
mgoals <- melt(goals)
mgoals <- melt(goals, id.vars=c("Game", "Venue"))
mgoals
## Casting data to wide format
dcast(mgoals, Venue + Game ~ variable, sum)
dcast(mgoals, variable ~ Venue , sum)
dcast(mgoals, Venue ~ variable , sum)
dcast(mgoals, Venue + variable ~ Game , sum)
library(ggplot2)
ggplot(mgoals, aes(x=variable, y=value, fill=Game)) + geom_bar(stat="identity")
```
<span id="page-47-1"></span>ch14 *Print examples of chapter 14 of 'R for Dummies'.*

## Description

To print a listing of all examples of a chapter, use ch14(). To run all the examples of ch14(), use example(ch14).

#### Usage

ch14()

#### <span id="page-48-0"></span> $ch14$  49

## See Also

#### [toc](#page-68-1)

```
Other Chapters: ch01, ch02, ch03, ch04, ch05, ch06, ch07, ch08, ch09, ch10, ch11, ch12, ch13,
ch15, ch16, ch17, ch18, ch19, ch20
```

```
# Chapter 14
# Summarizing Data
# Starting with the Right Data
## Using factors or numeric data
## Counting unique values
sapply(mtcars, function(x) length(unique(x)))
## Preparing the data
cars <- mtcars[c(1,2,9,10)]
cars$gear <- ordered(cars$gear)
cars$am <- factor(cars$am, labels=c('auto', 'manual'))
str(cars)
# Describing Continuous Variables
## Talking about the center of your data
mean(cars$mpg)
median(cars$cyl)
## Describing the variation
sd(cars$mpg)
## Checking the quantiles
### Calculating the range
range(cars$mpg)
### Calculating the quantiles
quantile(cars$mpg)
### Getting on speed with the quantile function
quantile(cars$mpg, probs=c(0.05, 0.95))
# Describing Categories
## Counting appearances
### Creating a table
amtable <- table(cars$am)
```

```
50 ch14
```

```
amtable
### Working with tables
## Calculating proportions
amtable/sum(amtable)
prop.table(amtable)
## Finding the center
id \leq - \text{amtable} == \text{max}(\text{amtable})names(amtable)[id]
# Describing Distributions
## Plotting histograms
### Making the plot
hist(cars$mpg, col='grey')
### Playing with breaks
hist(cars$mpg, breaks=c(5,15,25,35))
## Using frequencies or densities
### Creating a density plot
mpgdens <- density(cars$mpg)
plot(mpgdens)
### Plotting densities in a histogram
hist(cars$mpg, col='grey', freq=FALSE)
lines(mpgdens)
# Describing Multiple Variables
## Summarizing a complete dataset
### Getting the output
summary(cars)
### Fixing a problem
cars$cyl <- as.factor(cars$cyl)
## Plotting quantiles for subgroups
boxplot(mpg ~ cyl, data=cars)
## Tracking correlations
names(iris)
### Looking at relations
```
#### $ch14$  51

plot(iris[-5]) ### Getting the numbers with(iris, cor(Petal.Width, Petal.Length)) ### Calculating correlations for multiple variables iris.cor <- cor(iris[-5]) str(iris.cor) iris.cor['Petal.Width', 'Petal.Length'] ### Dealing with missing values # Working with Tables ## Creating a two-way table ### Creating a table from two variables with(cars, table(am, gear)) ### Creating tables from a matrix trial <- matrix(c(34,11,9,32), ncol=2) colnames(trial) <- c('sick', 'healthy') rownames(trial) <- c('risk', 'no\_risk') trial.table <- as.table(trial) trial.table ### Extracting the numbers trial.table['risk', 'sick'] ##Converting tables to a data frame trial.df <- as.data.frame(trial) str(trial.df) trial.table.df <- as.data.frame(trial.table) str(trial.table.df) ## Looking at margins and proportions ### Adding margins to the table addmargins(trial.table) addmargins(trial.table,margin=2) ### Calculating proportions prop.table(trial.table)

```
### Calculating proportions over columns and rows
prop.table(trial.table, margin=1)
```
<span id="page-51-1"></span>ch15 *Print examples of chapter 15 of 'R for Dummies'.*

#### Description

To print a listing of all examples of a chapter, use ch15(). To run all the examples of ch15(), use example(ch15).

#### Usage

ch15()

#### See Also

## [toc](#page-68-1)

Other Chapters: [ch01](#page-1-1), [ch02](#page-2-1), [ch03](#page-5-1), [ch04](#page-7-1), [ch05](#page-12-1), [ch06](#page-16-1), [ch07](#page-18-1), [ch08](#page-25-1), [ch09](#page-29-1), [ch10](#page-34-1), [ch11](#page-38-1), [ch12](#page-39-1), [ch13](#page-42-1), [ch14](#page-47-1), [ch16](#page-54-1), [ch17](#page-56-1), [ch18](#page-60-1), [ch19](#page-62-1), [ch20](#page-64-1)

```
# Chapter 15
# Testing Differences and Relations
# Taking a Closer Look at Distributions
## Observing beavers
str(beaver2)
## Testing normality graphically
library(lattice)
histogram(~temp | factor(activ), data=beaver2)
## Using quantile plots
### Comparing two samples
qqplot(beaver2$temp[beaver2$activ==1],
       beaver2$temp[beaver2$activ==0])
### Using a QQ plot to check for normality
qqnorm( beaver2$temp[beaver2$activ==0], main='Inactive')
qqline( beaver2$temp[beaver2$activ==0] )
## Testing normality in a formal way
```

```
shapiro.test(beaver2$temp)
result <- shapiro.test(beaver2$temp)
result$p.value
with(beaver2, tapply(temp, activ, shapiro.test))
# Comparing Two Samples
## Testing differences
### Carrying out a t-test
t.test(temp ~ activ, data=beaver2)
activetemp <- beaver2$temp[beaver2$activ==1]
inactivetemp <- beaver2$temp[beaver2$activ==0]
t.test(activetemp, inactivetemp)
### Dropping assumptions
wilcox.test(temp ~ activ, data=beaver2)
### Testing direction
## Comparing paired data
t.test(extra ~ group, data=sleep, paired=TRUE)
# Testing Counts and Proportions
## Checking out proportions
survivors <- matrix(c(1781,1443,135,47), ncol=2)
colnames(survivors) <- c('survived','died')
rownames(survivors) <- c('no seat belt','seat belt')
survivors
result.prop <- prop.test(survivors)
result.prop
## Analyzing tables
### Testing contingency of tables
chisq.test(survivors)
### Testing tables with more than two columns
str(HairEyeColor)
HairEyeMargin <- margin.table(HairEyeColor, margin=c(1,2))
HairEyeMargin
chisq.test(HairEyeMargin)
```

```
str(result)
t.test(temp ~ activ, data=beaver2)$p.value
# Working with Models
## Analyzing variances
str(InsectSprays)
### Building the model
AOVModel <- aov(count ~ spray, data=InsectSprays)
### Looking at the object
AOVModel
## Evaluating the differences
summary(AOVModel)
### Checking the model tables
model.tables(AOVModel, type='effects')
### Looking at the individual differences
Comparisons <- TukeyHSD(AOVModel)
Comparisons$spray['D-C',]
### Plotting the differences
plot(Comparisons, las=1)
```
## Modeling linear relations

## Extracting test results

### Building a linear model Model <- lm(mpg ~ wt, data=mtcars)

### Extracting information from the model

coef.Model <- coef(Model) coef.Model

 $plot(mpg \sim wt, data = mtcars)$ abline(a=coef.Model[1], b=coef.Model[2])

## Evaluating linear models

### Summarizing the model Model.summary <- summary(Model) Model.summary

coef(Model.summary)

### Testing the impact of model terms Model.anova <- anova(Model) Model.anova

```
Model.anova['wt','Pr(>F)']
## Predicting new values
### Getting the values
new.cars <- data.frame(wt=c(1.7, 2.4, 3.6))
predict(Model, newdata=new.cars)
### Having confidence in your predictions
predict(Model, newdata=new.cars, interval='confidence')
predict(Model,newdata=new.cars, interval='prediction')
```
<span id="page-54-1"></span>ch16 *Print examples of chapter 16 of 'R for Dummies'.*

#### Description

To print a listing of all examples of a chapter, use ch16(). To run all the examples of ch16(), use example(ch16).

#### Usage

ch16()

#### See Also

#### [toc](#page-68-1)

Other Chapters: [ch01](#page-1-1), [ch02](#page-2-1), [ch03](#page-5-1), [ch04](#page-7-1), [ch05](#page-12-1), [ch06](#page-16-1), [ch07](#page-18-1), [ch08](#page-25-1), [ch09](#page-29-1), [ch10](#page-34-1), [ch11](#page-38-1), [ch12](#page-39-1), [ch13](#page-42-1), [ch14](#page-47-1), [ch15](#page-51-1), [ch17](#page-56-1), [ch18](#page-60-1), [ch19](#page-62-1), [ch20](#page-64-1)

#### Examples

# Chapter 16 - Using Base Graphics

# Creating Different Types of Plots

## Getting an overview of plot

large.islands <- head(sort(islands, decreasing=TRUE), 10)

plot(large.islands, main="Land area of continents and islands", ylab="Land area in square miles") text(large.islands, labels=names(large.islands), adj=c(0.5, 1))

## Adding points and lines to a plot

```
plot(faithful)
## Adding points
short.eruptions <- with(faithful, faithful[eruptions < 3, ])
plot(faithful)
points(short.eruptions, col="red", pch=19)
## Changing the shape of points
## Changing the color
head(colors(), 10)
## Adding lines to a plot
fit <- lm(waiting~eruptions, data=faithful)
plot(faithful)
lines(faithful$eruptions, fitted(fit), col="blue")
abline(v=3, col="purple")
abline(h=mean(faithful$waiting))
abline(a=coef(fit)[1], b=coef(fit)[2])
abline(fit, col = "red")
# Different plot types
plot(LakeHuron, type="l", main='type="l"')
plot(LakeHuron, type="p", main='type=p"')
plot(LakeHuron, type="b", main='type="b"')
x <- seq(0.5, 1.5, 0.25)
y \leftarrow \text{rep}(1, \text{ length}(x))plot(x, y, type="n")
points(x, y)
with(mtcars, plot(mpg, disp))
with(mtcars, boxplot(disp, mpg))
with(mtcars, hist(mpg))
# Controlling Plot Options and Arguments
## Adding titles and axis labels
plot(faithful,
  main = "Eruptions of Old Faithful",
  xlab = "Eruption time (min)",
   ylab = "Waiting time to next eruption (min)")
```

```
## Changing plot options
### The axes label style
plot(faithful, las=1)
### The box type
plot(faithful, bty="n")
### More than one option
plot(faithful, las=1, bty="l", col="red", pch=19)
### Font size of text and axes
x <- seq(0.5, 1.5, 0.25)
y \leftarrow rep(1, length(x))plot(x, y, main="Effect of cex on text size")
text(x, y+0.1, labels=x, cex=x)
plot(x, y, main="Effect of cex.main, cex.lab and cex.axis",
  cex.main=1.25, cex.lab=1.5, cex.axis=0.75)
## Putting multiple plots on a single page
old.par <- par(mfrow=c(1, 2))
plot(faithful, main="Faithful eruptions")
plot(large.islands, main="Islands", ylab="Area")
par(old.par)
# Saving Graphics to Image Files
filename <- file.path(tempdir(), "faithful.png")
## Not run:
png(filename=filename)
## End(Not run)
plot(faithful)
## Not run:
dev.off()
## End(Not run)
```
<span id="page-56-1"></span>ch17 *Print examples of chapter 17 of 'R for Dummies'.*

### <span id="page-57-0"></span>Description

To print a listing of all examples of a chapter, use ch17(). To run all the examples of ch17(), use example(ch17).

## Usage

ch17()

## See Also

#### [toc](#page-68-1)

Other Chapters: [ch01](#page-1-1), [ch02](#page-2-1), [ch03](#page-5-1), [ch04](#page-7-1), [ch05](#page-12-1), [ch06](#page-16-1), [ch07](#page-18-1), [ch08](#page-25-1), [ch09](#page-29-1), [ch10](#page-34-1), [ch11](#page-38-1), [ch12](#page-39-1), [ch13](#page-42-1), [ch14](#page-47-1), [ch15](#page-51-1), [ch16](#page-54-1), [ch18](#page-60-1), [ch19](#page-62-1), [ch20](#page-64-1)

## Examples

# Chapter 17 - Creating Faceted Graphics with Lattice

```
# Creating a Lattice Plot
str(mtcars)
## Loading the lattice package
library("lattice")
## Making a lattice scatterplot
xyplot(mpg ~ hp | factor(cyl), data=mtcars)
## Adding trend lines
xyplot(mpg ~ hp | factor(cyl), data=mtcars,
   type=c("p", "r"))
# Changing Plot Options
## Adding titles and labels
xyplot(mpg ~ hp | factor(cyl), data=mtcars,
  type=c("p", "r"),
  main="Fuel economy vs. Performance",
  xlab="Performance (horse power)",
  ylab="Fuel economy (miles per gallon)",
)
xyplot(mpg ~ hp | factor(cyl), data=mtcars,
   type=c("p", "r"),
  main=list(
```

```
label="Fuel economy vs. Performance given Number of Cylinders",
       cex=0.75)
)
## Changing the font size of titles and labels
xyplot(mpg ~ hp | factor(cyl), data=mtcars,
   type=c("p", "r"),
   main=list(
       label="Fuel economy vs. Performance given Number of Cylinders",
       cex=0.75),
   xlab=list(
       label="Performance (horse power)",
       cex=0.75),
  ylab=list(
       label="Fuel economy (miles per gallon)",
       cex=0.75),
   scales=list(cex=0.5)
)
## Using themes to modify plot options
xyplot(mpg ~ hp | factor(cyl), data=mtcars,
  type=c("p", "r"),
   par.settings=simpleTheme(col="red", col.line="blue")
\lambda# Plotting Different Types
## Making a bar chart
mtcars$cars <- rownames(mtcars)
barchart(cars ~ mpg | factor(cyl), data=mtcars,
  main="barchart",
   scales=list(cex=0.5),
   layout=c(3, 1)\lambda## Making a box-and-whisker plot
bwplot(~ hp | factor(cyl), data=mtcars, main="bwplot")
# Plotting Data in Groups
## Using data in tall format
str(longley)
library("reshape2")
mlongley <- melt(longley, id.vars="Year")
```

```
str(mlongley)
xyplot(value ~ Year | variable, data=mlongley,
  layout=c(6, 1),
   par.strip.text=list(cex=0.7),
   scales=list(cex=0.7)
\mathcal{L}## Creating a chart with groups
mtcars$cars <- rownames(mtcars)
mtcars$am <- with(mtcars, ifelse(am==0, "Automatic", "Manual"))
barchart(cars ~ mpg | factor(cyl), data=mtcars,
   group=am,
   scales=list(cex=0.5),
  layout=c(3, 1),
)
## Adding a key
barchart(cars ~ mpg | factor(cyl), data=mtcars,
  main="barchart with groups",
  group=am,
   auto.key=TRUE,
   par.settings = simpleTheme(col=c("grey80", "grey20")),
  scales=list(cex=0.5),
  layout=c(3, 1)
\mathcal{L}# Printing and Saving a Lattice Plot
## Assigning a lattice plot to an object
my.plot <- xyplot(mpg ~ hp | cyl, data=mtcars)
class(my.plot)
## Printing a lattice plot in a script
xyplot(mpg ~ hp | cyl, data=mtcars)
my.plot <- xyplot(mpg ~ hp | cyl, data=mtcars)
print(my.plot)
## Saving a lattice plot to file
filename <- file.path(tempdir(), "xyplot")
## Not run:
trellis.device(device="png", filename=filename)
```
#### <span id="page-60-0"></span> $ch18$  61

## End(Not run) print(my.plot) ## Not run: dev.off() ## End(Not run)

<span id="page-60-1"></span>ch18 *Print examples of chapter 18 of 'R for Dummies'.*

## Description

To print a listing of all examples of a chapter, use ch18(). To run all the examples of ch18(), use example(ch18).

#### Usage

ch18()

## See Also

#### [toc](#page-68-1)

Other Chapters: [ch01](#page-1-1), [ch02](#page-2-1), [ch03](#page-5-1), [ch04](#page-7-1), [ch05](#page-12-1), [ch06](#page-16-1), [ch07](#page-18-1), [ch08](#page-25-1), [ch09](#page-29-1), [ch10](#page-34-1), [ch11](#page-38-1), [ch12](#page-39-1), [ch13](#page-42-1), [ch14](#page-47-1), [ch15](#page-51-1), [ch16](#page-54-1), [ch17](#page-56-1), [ch19](#page-62-1), [ch20](#page-64-1)

```
# Chapter 18 - Looking At ggplot2 Graphics
# Installing and Loading ggplot2
## Not run:
install.packages("ggplot2")
## End(Not run)
library("ggplot2")
# Looking At Layers
ggplot(faithful, aes(x=eruptions, y=waiting)) + geom_point() + stat_smooth()
# Using Geoms and Stats
## Defining what data to use
## Mapping data to plot aesthetics
ggplot(faithful, aes(x=eruptions, y=waiting)) + geom_point() + stat_smooth()
```

```
## Getting geoms
### Creating a bar chart
ggplot(quakes, aes(x=depth)) + geom_bar()
ggplot(quakes, aes(x=depth)) + geom_bar(binwidth=50)
ggplot(quakes, aes(x=depth)) + geom_histogram(binwidth=50)
quakes.agg <- aggregate(mag ~ round(depth, -1), data=quakes, FUN=length)
names(quakes.agg) <- c("depth", "mag")
ggplot(quakes.agg, aes(x=depth, y=mag)) +
   geom_bar(stat="identity")
### Making a scatterplot
ggplot(quakes, aes(x=long, y=lat)) + geom_point()
### Creating line charts
ggplot(longley, aes(x=Year, y=Unemployed)) + geom_line()
# Sussing Stats
## Binning data
ggplot(quakes, aes(x=depth)) + geom_bar(binwidth=50)
ggplot(quakes, aes(x=depth)) + stat_bin(binwidth=50)
## Smoothing data
ggplot(longley, aes(x=Year, y=Employed)) + geom_point()
ggplot(longley, aes(x=Year, y=Employed)) +
  geom_point() + stat_smooth()
ggplot(longley, aes(x=Year, y=Employed)) +
  geom_point() + stat_smooth(method="lm")
# Adding Facets, Scales, and Options
## Adding facets
ggplot(mtcars, aes(x=hp, y=mpg)) + geom_point()
ggplot(mtcars, aes(x=hp, y=mpg)) + geom_point() +
  stat_smooth(method="lm") + facet_grid(~cyl)
```

```
ggplot(mtcars, aes(x=hp, y=mpg)) +
  geom_point(aes(shape=factor(cyl), colour=factor(cyl)))
ggplot(mtcars, aes(x=hp, y=mpg)) +
  geom_point(aes(shape=factor(cyl), colour=factor(cyl))) +
   scale_shape_discrete(name="Cylinders") +
  scale_colour_discrete(name="Cylinders")
## Changing options
ggplot(mtcars, aes(x=hp, y=mpg)) + geom_point(color="red") +
  xlab("Performance (horse power") +
  ylab("Fuel consumption (mpg)") +
  ggtitle("Motor car comparison")
```
<span id="page-62-1"></span>ch19 *Print examples of chapter 19 of 'R for Dummies'.*

#### Description

To print a listing of all examples of a chapter, use ch19(). To run all the examples of ch19(), use example(ch19).

#### Usage

ch19()

#### See Also

#### [toc](#page-68-1)

Other Chapters: [ch01](#page-1-1), [ch02](#page-2-1), [ch03](#page-5-1), [ch04](#page-7-1), [ch05](#page-12-1), [ch06](#page-16-1), [ch07](#page-18-1), [ch08](#page-25-1), [ch09](#page-29-1), [ch10](#page-34-1), [ch11](#page-38-1), [ch12](#page-39-1), [ch13](#page-42-1), [ch14](#page-47-1), [ch15](#page-51-1), [ch16](#page-54-1), [ch17](#page-56-1), [ch18](#page-60-1), [ch20](#page-64-1)

## Examples

# Chapter 19 - Ten Things You Can Do in R That You Would've Done in Microsoft Excel

```
# Adding Row and Column Totals
iris.num <- iris[, -5]
colSums(iris.num)
colMeans(iris.num)
apply(iris.num, 2, min)
apply(iris.num, 2, max)
```

```
sapply(iris.num, min)
sapply(iris.num, max)
# Formatting Numbers
format(12345.6789, digits=9, decimal.mark=",",
  big.mark=" ",small.mark=".", , small.interval=3)
x <- colMeans(mtcars[, 1:4])
format(x, digits=2, nsmall=2)
x \leq -\text{seq}(0.5, 0.55, 0.01)sprintf("%.1f %%", 100*x)
set.seed(1)
x <- 1000*runif(5)
sprintf("$ %3.2f", x)
stuff <- c("bread", "cookies")
price <-c(2.1, 4)sprintf("%s costed $ %3.2f ", stuff, price)
# Sorting Data
with(mtcars, mtcars[order(hp), ])
with(mtcars, mtcars[order(hp, decreasing=TRUE), ])
# Making Choices with If
mtcars <- within(mtcars,
   mpgClass <- ifelse(mpg < mean(mpg), "Low", "High"))
mtcars[mtcars$mpgClass == "High", ]
# Calculating Conditional Totals
with(mtcars, mean(mpg))
with(mtcars, mean(mpg[hp < 150]))
with(mtcars, mean(mpg[hp >= 150]))
with(mtcars, length(mpg[hp > 150]))
# Transposing Columns or Rows
x \leftarrow \text{matrix}(1:12, \text{ncol}=3)x
t(x)t(mtcars[1:4, ])
```
<span id="page-64-0"></span># Finding Unique or Duplicated Values

```
unique(mtcars$cyl)
dupes <- duplicated(iris)
head(dupes)
which(dupes)
iris[dupes, ]
iris[!dupes, ]
nrow(iris[!dupes, ])
# Working with Lookup Tables
index <- match("Toyota Corolla", rownames(mtcars))
index
mtcars[index, 1:4]
# Working with Pivot Tables
with(mtcars, tapply(hp, list(cyl, gear), mean))
aggregate(hp~cyl+gear+am, mtcars, mean)
# Using the Goal Seek and Solver
sales \le function(price) { 100 - 0.5 * price }
revenue <- function(price) { price * sales(price) }
par(mfrow=c(1, 2))
curve(sales, from=50, to=150, xname="price", ylab="Sales", main="Sales")
curve(revenue, from=50, to=150, xname="price", ylab="Revenue", main="Revenue")
par(mfrow=c(1, 1))
optimize(revenue, interval=c(50, 150), maximum=TRUE)
```
<span id="page-64-1"></span>ch20 *Print examples of chapter 20 of 'R for Dummies'.*

#### Description

To print a listing of all examples of a chapter, use ch20(). To run all the examples of ch20(), use example(ch20).

#### Usage

ch20()

## <span id="page-65-0"></span>See Also

#### [toc](#page-68-1)

```
Other Chapters: ch01, ch02, ch03, ch04, ch05, ch06, ch07, ch08, ch09, ch10, ch11, ch12, ch13,
ch14, ch15, ch16, ch17, ch18, ch19
```

```
# Chapter 20 - Ten Tips on Working with Packages
## Poking Around the Nooks and Crannies of CRAN
options("repos" = c(CRAN = "http://cran.ma.imperial.ac.uk/"))
## Finding Interesting Packages
## Installing Packages
## Not run:
install.packages("fortunes")
## End(Not run)
## Loading Packages
library("fortunes")
## Reading the Package Manual and Vignette
library(help=fortunes)
## Not run:
vignette("fortunes")
## End(Not run)
## Updating Packages
## Not run:
update.packages()
## End(Not run)
## Unloading Packages
search()
detach(package:fortunes, unload=TRUE)
## Forging Ahead with R-Forge
## Not run:
install.packages("data.table", repos="http://R-Forge.R-project.org")
## End(Not run)
```
#### <span id="page-66-0"></span>elements 67

## Conducting Installations from BioConductor ## Not run: source("http://bioconductor.org/biocLite.R") ## End(Not run) ## Reading the R Manual

### elements *Periodic table of elements.*

## Description

A data set containing properties of the periodic table of elements.

## Format

A data frame with 118 rows and 9 variables

## Details

- Atomic.no
- Name
- Symbol
- Group
- Period
- Block
- State.at.STP
- Occurrence
- Description

## Source

[http://en.wikipedia.org/wiki/Periodic\\_table](http://en.wikipedia.org/wiki/Periodic_table)

<span id="page-67-0"></span>

## Description

This package contains all the code examples in the book 'R for Dummies' (2nd edition) by Andrie de Vries and Joris Meys.

## Details

To print the sample code for every chapter:

- [ch1\(\)](#page-1-2)
- $\cdot$  [ch2\(\)](#page-2-2)
- etc.

To print the table of contents:

 $\cdot$  [toc\(\)](#page-68-1)

To save the elements data frame to either excel or csv format, use:

• [saveElements\(\)](#page-67-1)

## References

de Vries, A. , & Meys, J. (2012). <i>R for dummies</i>. Chichester: Wiley. [https://rfordummies](https://rfordummies.com/). [com/](https://rfordummies.com/), ISBN-13: 978-1119962847.

<span id="page-67-1"></span>saveElements *Saves a copy of the periodic table of elements as excel or csv file.*

## Description

Saves a copy of the periodic table of elements as excel or csv file.

#### Usage

```
saveElements(outfile, type = c("excel", "csv"))
```
#### Arguments

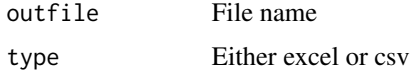

## <span id="page-68-0"></span>Examples

```
saveElements(file.path(tempdir(), "elements.xlsx"))
saveElements(file.path(tempdir(), "elements.csv"), type = "csv")
list.files(tempdir(), pattern = "xlsx|csv", full.names = TRUE)
```
## <span id="page-68-1"></span>toc *Print table of contents.*

## Description

Print table of contents.

## Usage

toc()

## Examples

toc()

# <span id="page-69-0"></span>Index

∗Topic data

elements, [67](#page-66-0) ch01, [2,](#page-1-0) *[4](#page-3-0)*, *[6](#page-5-0)*, *[8](#page-7-0)*, *[14](#page-13-0)*, *[17](#page-16-0)*, *[19](#page-18-0)*, *[26](#page-25-0)*, *[31](#page-30-0)*, *[36](#page-35-0)*, *[39](#page-38-0)*, *[41](#page-40-0)*, *[43](#page-42-0)*, *[49](#page-48-0)*, *[52](#page-51-0)*, *[55](#page-54-0)*, *[58](#page-57-0)*, *[61](#page-60-0)*, *[63](#page-62-0)*, *[66](#page-65-0)* ch02, *[2](#page-1-0)*, [3,](#page-2-0) *[6](#page-5-0)*, *[8](#page-7-0)*, *[14](#page-13-0)*, *[17](#page-16-0)*, *[19](#page-18-0)*, *[26](#page-25-0)*, *[31](#page-30-0)*, *[36](#page-35-0)*, *[39](#page-38-0)*, *[41](#page-40-0)*, *[43](#page-42-0)*, *[49](#page-48-0)*, *[52](#page-51-0)*, *[55](#page-54-0)*, *[58](#page-57-0)*, *[61](#page-60-0)*, *[63](#page-62-0)*, *[66](#page-65-0)* ch03, *[2](#page-1-0)*, *[4](#page-3-0)*, [6,](#page-5-0) *[8](#page-7-0)*, *[14](#page-13-0)*, *[17](#page-16-0)*, *[19](#page-18-0)*, *[26](#page-25-0)*, *[31](#page-30-0)*, *[36](#page-35-0)*, *[39](#page-38-0)*, *[41](#page-40-0)*, *[43](#page-42-0)*, *[49](#page-48-0)*, *[52](#page-51-0)*, *[55](#page-54-0)*, *[58](#page-57-0)*, *[61](#page-60-0)*, *[63](#page-62-0)*, *[66](#page-65-0)* ch04, *[2](#page-1-0)*, *[4](#page-3-0)*, *[6](#page-5-0)*, [8,](#page-7-0) *[14](#page-13-0)*, *[17](#page-16-0)*, *[19](#page-18-0)*, *[26](#page-25-0)*, *[31](#page-30-0)*, *[36](#page-35-0)*, *[39](#page-38-0)*, *[41](#page-40-0)*, *[43](#page-42-0)*, *[49](#page-48-0)*, *[52](#page-51-0)*, *[55](#page-54-0)*, *[58](#page-57-0)*, *[61](#page-60-0)*, *[63](#page-62-0)*, *[66](#page-65-0)* ch05, *[2](#page-1-0)*, *[4](#page-3-0)*, *[6](#page-5-0)*, *[8](#page-7-0)*, [13,](#page-12-0) *[17](#page-16-0)*, *[19](#page-18-0)*, *[26](#page-25-0)*, *[31](#page-30-0)*, *[36](#page-35-0)*, *[39](#page-38-0)*, *[41](#page-40-0)*, *[43](#page-42-0)*, *[49](#page-48-0)*, *[52](#page-51-0)*, *[55](#page-54-0)*, *[58](#page-57-0)*, *[61](#page-60-0)*, *[63](#page-62-0)*, *[66](#page-65-0)* ch06, *[2](#page-1-0)*, *[4](#page-3-0)*, *[6](#page-5-0)*, *[8](#page-7-0)*, *[14](#page-13-0)*, [17,](#page-16-0) *[19](#page-18-0)*, *[26](#page-25-0)*, *[31](#page-30-0)*, *[36](#page-35-0)*, *[39](#page-38-0)*, *[41](#page-40-0)*, *[43](#page-42-0)*, *[49](#page-48-0)*, *[52](#page-51-0)*, *[55](#page-54-0)*, *[58](#page-57-0)*, *[61](#page-60-0)*, *[63](#page-62-0)*, *[66](#page-65-0)* ch07, *[2](#page-1-0)*, *[4](#page-3-0)*, *[6](#page-5-0)*, *[8](#page-7-0)*, *[14](#page-13-0)*, *[17](#page-16-0)*, [19,](#page-18-0) *[26](#page-25-0)*, *[31](#page-30-0)*, *[36](#page-35-0)*, *[39](#page-38-0)*, *[41](#page-40-0)*, *[43](#page-42-0)*, *[49](#page-48-0)*, *[52](#page-51-0)*, *[55](#page-54-0)*, *[58](#page-57-0)*, *[61](#page-60-0)*, *[63](#page-62-0)*, *[66](#page-65-0)* ch08, *[2](#page-1-0)*, *[4](#page-3-0)*, *[6](#page-5-0)*, *[8](#page-7-0)*, *[14](#page-13-0)*, *[17](#page-16-0)*, *[19](#page-18-0)*, [26,](#page-25-0) *[31](#page-30-0)*, *[36](#page-35-0)*, *[39](#page-38-0)*, *[41](#page-40-0)*, *[43](#page-42-0)*, *[49](#page-48-0)*, *[52](#page-51-0)*, *[55](#page-54-0)*, *[58](#page-57-0)*, *[61](#page-60-0)*, *[63](#page-62-0)*, *[66](#page-65-0)* ch09, *[2](#page-1-0)*, *[4](#page-3-0)*, *[6](#page-5-0)*, *[8](#page-7-0)*, *[14](#page-13-0)*, *[17](#page-16-0)*, *[19](#page-18-0)*, *[26](#page-25-0)*, [30,](#page-29-0) *[36](#page-35-0)*, *[39](#page-38-0)*, *[41](#page-40-0)*, *[43](#page-42-0)*, *[49](#page-48-0)*, *[52](#page-51-0)*, *[55](#page-54-0)*, *[58](#page-57-0)*, *[61](#page-60-0)*, *[63](#page-62-0)*, *[66](#page-65-0)* ch1 *(*ch01*)*, [2](#page-1-0) ch1(), *[68](#page-67-0)* ch10, *[2](#page-1-0)*, *[4](#page-3-0)*, *[6](#page-5-0)*, *[8](#page-7-0)*, *[14](#page-13-0)*, *[17](#page-16-0)*, *[19](#page-18-0)*, *[26](#page-25-0)*, *[31](#page-30-0)*, [35,](#page-34-0) *[39](#page-38-0)*, *[41](#page-40-0)*, *[43](#page-42-0)*, *[49](#page-48-0)*, *[52](#page-51-0)*, *[55](#page-54-0)*, *[58](#page-57-0)*, *[61](#page-60-0)*, *[63](#page-62-0)*, *[66](#page-65-0)* ch11, *[2](#page-1-0)*, *[4](#page-3-0)*, *[6](#page-5-0)*, *[8](#page-7-0)*, *[14](#page-13-0)*, *[17](#page-16-0)*, *[19](#page-18-0)*, *[26](#page-25-0)*, *[31](#page-30-0)*, *[36](#page-35-0)*, [39,](#page-38-0) *[41](#page-40-0)*, *[43](#page-42-0)*, *[49](#page-48-0)*, *[52](#page-51-0)*, *[55](#page-54-0)*, *[58](#page-57-0)*, *[61](#page-60-0)*, *[63](#page-62-0)*, *[66](#page-65-0)* ch12, *[2](#page-1-0)*, *[4](#page-3-0)*, *[6](#page-5-0)*, *[8](#page-7-0)*, *[14](#page-13-0)*, *[17](#page-16-0)*, *[19](#page-18-0)*, *[26](#page-25-0)*, *[31](#page-30-0)*, *[36](#page-35-0)*, *[39](#page-38-0)*, [40,](#page-39-0) *[43](#page-42-0)*, *[49](#page-48-0)*, *[52](#page-51-0)*, *[55](#page-54-0)*, *[58](#page-57-0)*, *[61](#page-60-0)*, *[63](#page-62-0)*, *[66](#page-65-0)* ch13, *[2](#page-1-0)*, *[4](#page-3-0)*, *[6](#page-5-0)*, *[8](#page-7-0)*, *[14](#page-13-0)*, *[17](#page-16-0)*, *[19](#page-18-0)*, *[26](#page-25-0)*, *[31](#page-30-0)*, *[36](#page-35-0)*, *[39](#page-38-0)*, *[41](#page-40-0)*, [43,](#page-42-0) *[49](#page-48-0)*, *[52](#page-51-0)*, *[55](#page-54-0)*, *[58](#page-57-0)*, *[61](#page-60-0)*, *[63](#page-62-0)*, *[66](#page-65-0)* ch14, *[2](#page-1-0)*, *[4](#page-3-0)*, *[6](#page-5-0)*, *[8](#page-7-0)*, *[14](#page-13-0)*, *[17](#page-16-0)*, *[19](#page-18-0)*, *[26](#page-25-0)*, *[31](#page-30-0)*, *[36](#page-35-0)*, *[39](#page-38-0)*, *[41](#page-40-0)*, *[43](#page-42-0)*, [48,](#page-47-0) *[52](#page-51-0)*, *[55](#page-54-0)*, *[58](#page-57-0)*, *[61](#page-60-0)*, *[63](#page-62-0)*, *[66](#page-65-0)* ch15, *[2](#page-1-0)*, *[4](#page-3-0)*, *[6](#page-5-0)*, *[8](#page-7-0)*, *[14](#page-13-0)*, *[17](#page-16-0)*, *[19](#page-18-0)*, *[26](#page-25-0)*, *[31](#page-30-0)*, *[36](#page-35-0)*, *[39](#page-38-0)*, *[41](#page-40-0)*, *[43](#page-42-0)*, *[49](#page-48-0)*, [52,](#page-51-0) *[55](#page-54-0)*, *[58](#page-57-0)*, *[61](#page-60-0)*, *[63](#page-62-0)*, *[66](#page-65-0)* ch16, *[2](#page-1-0)*, *[4](#page-3-0)*, *[6](#page-5-0)*, *[8](#page-7-0)*, *[14](#page-13-0)*, *[17](#page-16-0)*, *[19](#page-18-0)*, *[26](#page-25-0)*, *[31](#page-30-0)*, *[36](#page-35-0)*, *[39](#page-38-0)*, *[41](#page-40-0)*, *[43](#page-42-0)*, *[49](#page-48-0)*, *[52](#page-51-0)*, [55,](#page-54-0) *[58](#page-57-0)*, *[61](#page-60-0)*, *[63](#page-62-0)*, *[66](#page-65-0)* ch17, *[2](#page-1-0)*, *[4](#page-3-0)*, *[6](#page-5-0)*, *[8](#page-7-0)*, *[14](#page-13-0)*, *[17](#page-16-0)*, *[19](#page-18-0)*, *[26](#page-25-0)*, *[31](#page-30-0)*, *[36](#page-35-0)*, *[39](#page-38-0)*, *[41](#page-40-0)*, *[43](#page-42-0)*, *[49](#page-48-0)*, *[52](#page-51-0)*, *[55](#page-54-0)*, [57,](#page-56-0) *[61](#page-60-0)*, *[63](#page-62-0)*, *[66](#page-65-0)*

ch18, *[2](#page-1-0)*, *[4](#page-3-0)*, *[6](#page-5-0)*, *[8](#page-7-0)*, *[14](#page-13-0)*, *[17](#page-16-0)*, *[19](#page-18-0)*, *[26](#page-25-0)*, *[31](#page-30-0)*, *[36](#page-35-0)*, *[39](#page-38-0)*, *[41](#page-40-0)*, *[43](#page-42-0)*, *[49](#page-48-0)*, *[52](#page-51-0)*, *[55](#page-54-0)*, *[58](#page-57-0)*, [61,](#page-60-0) *[63](#page-62-0)*, *[66](#page-65-0)* ch19, *[2](#page-1-0)*, *[4](#page-3-0)*, *[6](#page-5-0)*, *[8](#page-7-0)*, *[14](#page-13-0)*, *[17](#page-16-0)*, *[19](#page-18-0)*, *[26](#page-25-0)*, *[31](#page-30-0)*, *[36](#page-35-0)*, *[39](#page-38-0)*, *[41](#page-40-0)*, *[43](#page-42-0)*, *[49](#page-48-0)*, *[52](#page-51-0)*, *[55](#page-54-0)*, *[58](#page-57-0)*, *[61](#page-60-0)*, [63,](#page-62-0) *[66](#page-65-0)* ch2 *(*ch02*)*, [3](#page-2-0) ch2(), *[68](#page-67-0)* ch20, *[2](#page-1-0)*, *[4](#page-3-0)*, *[6](#page-5-0)*, *[8](#page-7-0)*, *[14](#page-13-0)*, *[17](#page-16-0)*, *[19](#page-18-0)*, *[26](#page-25-0)*, *[31](#page-30-0)*, *[36](#page-35-0)*, *[39](#page-38-0)*, *[41](#page-40-0)*, *[43](#page-42-0)*, *[49](#page-48-0)*, *[52](#page-51-0)*, *[55](#page-54-0)*, *[58](#page-57-0)*, *[61](#page-60-0)*, *[63](#page-62-0)*, [65](#page-64-0) ch3 *(*ch03*)*, [6](#page-5-0) ch4 *(*ch04*)*, [8](#page-7-0) ch5 *(*ch05*)*, [13](#page-12-0) ch6 *(*ch06*)*, [17](#page-16-0) ch7 *(*ch07*)*, [19](#page-18-0) ch8 *(*ch08*)*, [26](#page-25-0) ch9 *(*ch09*)*, [30](#page-29-0) elements, [67](#page-66-0) rfordummies, [68](#page-67-0) rfordummies-package *(*rfordummies*)*, [68](#page-67-0) saveElements, [68](#page-67-0) saveElements(), *[68](#page-67-0)* toc, *[2](#page-1-0)*, *[4](#page-3-0)*, *[6](#page-5-0)*, *[8](#page-7-0)*, *[14](#page-13-0)*, *[17](#page-16-0)*, *[19](#page-18-0)*, *[26](#page-25-0)*, *[31](#page-30-0)*, *[36](#page-35-0)*, *[39](#page-38-0)*, *[41](#page-40-0)*,

*[43](#page-42-0)*, *[49](#page-48-0)*, *[52](#page-51-0)*, *[55](#page-54-0)*, *[58](#page-57-0)*, *[61](#page-60-0)*, *[63](#page-62-0)*, *[66](#page-65-0)*, [69](#page-68-0) toc(), *[68](#page-67-0)*